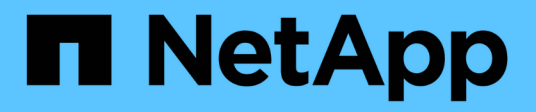

### **Fehlerbehebung bei CLI-Befehlsfehlern**

Snap Creator Framework

NetApp October 04, 2023

This PDF was generated from https://docs.netapp.com/de-de/snap-creatorframework/administration/reference\_cli\_command\_results\_in\_403\_forbidden\_error.html on October 04, 2023. Always check docs.netapp.com for the latest.

# **Inhalt**

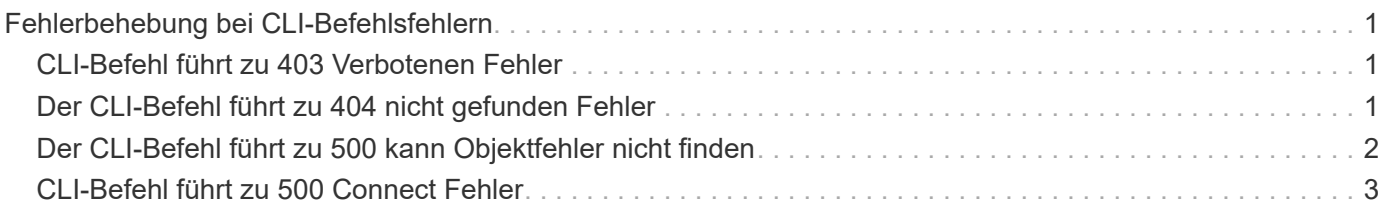

## <span id="page-2-0"></span>**Fehlerbehebung bei CLI-Befehlsfehlern**

Sie sollten einige Fehler kennen, die bei dem Versuch, CLI-Befehle auszuführen, möglicherweise auftreten können, und wissen, wie Sie diese Probleme beheben können.

### <span id="page-2-1"></span>**CLI-Befehl führt zu 403 Verbotenen Fehler**

In einer UNIX-Umgebung kann beim Ausführen eines CLI-Befehls der Fehler 403 Verbotene auftreten.

### • **Ausgabe**

In einer UNIX-Umgebung versuchen Sie, einen CLI-Befehl auszuführen, aber der 403 Verbotene Fehler ist wie im folgenden Beispiel zu sehen:

```
403 Forbidden at
//scServer4.1.0/snapcreator>SnapCreator/Service/Engine.pm line 152
```
### • **Ursache**

Dieser Fehler tritt in der Regel auf, wenn die Berechtigung aufgrund eines falschen Snap Creator-Benutzernamens oder Passworts verweigert wird.

• **Korrekturmaßnahmen**

Überprüfen Sie, ob Sie den richtigen Snap Creator-Benutzernamen und das richtige Passwort eingegeben haben.

### <span id="page-2-2"></span>**Der CLI-Befehl führt zu 404 nicht gefunden Fehler**

In einer UNIX-Umgebung wird möglicherweise der Fehler 404 nicht gefunden, wenn ein CLI-Befehl ausgeführt wird.

### • **Ausgabe**

In einer UNIX-Umgebung versuchen Sie, einen CLI-Befehl auszuführen. Der Fehler 404 wurde jedoch nicht gefunden. Beispiel:

```
404 Not Found at
//local/scServer4.1.0c/snapcreator>SnapCreator/Service/Engine.pm line
152
```
### • **Ursache**

Dieser Fehler tritt in der Regel auf, wenn ein anderer Port als Snap Creator den ausgewählten Port verwendet.

#### • **Korrekturmaßnahmen**

Vergewissern Sie sich, dass Snap Creator auf dem ausgewählten Port ausgeführt wird und dass der Port nicht mehr verwendet wird.

### <span id="page-3-0"></span>**Der CLI-Befehl führt zu 500 kann Objektfehler nicht finden**

In einer UNIX-Umgebung tritt möglicherweise der 500 nach dem Ausführen eines CLI-Befehls nicht auf, dass ein Objektfehler gefunden wurde.

### • **Ausgabe**

In einer UNIX-Umgebung versuchen Sie, einen CLI-Befehl auszuführen, aber das Problem 500 kann keinen Objektfehler finden, wie im folgenden Beispiel zu sehen ist:

```
500 Can't locate object method "new" via package
"LWP::Protocol::https::Socket"
```
#### • **Ursache**

Es gibt zwei mögliche Ursachen für diese Fehlermeldung:

- Die wahrscheinlichste Ursache dieser Fehlermeldung ist, dass die CLI SSL Bibliotheken nicht verknüpft sind.
- Wenn die Fehlermeldung nicht das Ergebnis ist, dass die SSL-Bibliotheken nicht verbunden werden, kann es auch zu einer anderen Ursache kommen, dass die HTTPS Perl-Bibliothek fehlt.

### • **Korrekturmaßnahmen**

Um das Problem mit der Verknüpfung von Bibliotheksdateien zu lösen, müssen die Simlinks manuell erstellt werden. Wenden Sie sich an den Betriebssystemadministrator und überprüfen Sie die Anwesenheit der Dateien libssl.so und libCrypto.so. Möglicherweise müssen SSL-Pakete installiert werden.

Wenn die Dateien vorhanden sind, müssen Sie die Dateien manuell verknüpfen. Führen Sie dazu einen der folgenden Befehlssets basierend auf Ihrem Betriebssystem aus:

◦ Für 32 Bit:

```
cd /usr/lib
ln -s libssl.so.1.0.0 libssl.so.6
ln -s libcrypto.so.1.0.0 libcrypto.so.6
```
◦ Für 3264it:

```
cd /usr/lib64
ln -s libssl.so.1.0.0 libssl.so.6
ln -s libcrypto.so.1.0.0 libcrypto.so.6
```
#### • **Korrekturmaßnahmen**

Um das fehlende Problem mit der HTTPS-Perl-Bibliothek zu beheben, installieren Sie die LWP::Protocol::https-Bibliothek im CPAN-Modus.

Führen Sie folgende Schritte aus:

a. Öffnen Sie eine SSH-Sitzung Ihres Linux-Servers und führen Sie den folgenden Befehl aus: perl -MCPAN -e Shell

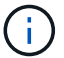

Wenn Sie CPAN zum ersten Mal verwendet haben, werden Sie wie folgt aufgefordert:

Would you like me to configure as much as possible automatically? [yes]

- + Drücken Sie **Enter**, um die Standardeinstellung zu übernehmen. Die CPAN-Shell öffnet sich.
- a. Führen Sie den folgenden Befehl aus: Install LWP::Protocol::https

Die notwendigen Pakete werden heruntergeladen und installiert. Wenn zusätzliche Pakete erforderlich sind, werden Sie möglicherweise auch dazu aufgefordert, diese zu installieren, indem Sie [ja] auswählen.

b. Nachdem die Installation abgeschlossen ist, geben Sie EXIT ein, um zur normalen Shell zurückzukehren.

### <span id="page-4-0"></span>**CLI-Befehl führt zu 500 Connect Fehler**

In einer UNIX-Umgebung tritt möglicherweise der Fehler 500 Connect beim Ausführen eines CLI-Befehls auf.

#### • **Ausgabe**

In einer UNIX-Umgebung versuchen Sie, einen CLI-Befehl auszuführen. Der Fehler 500 Connect ist jedoch fehlgeschlagen. Beispiel:

500 Connect failed: connect: Connection refused; Connection refused at //scServer4.1.0/snapcreator>SnapCreator/Service/Engine.pm line 152

• **Ursache**

Dieser Fehler tritt in der Regel auf, wenn Snap Creator den ausgewählten Port nicht abhört.

• **Korrekturmaßnahmen**

Vergewissern Sie sich, dass Snap Creator auf dem ausgewählten Port ausgeführt wird.

### **Copyright-Informationen**

Copyright © 2023 NetApp. Alle Rechte vorbehalten. Gedruckt in den USA. Dieses urheberrechtlich geschützte Dokument darf ohne die vorherige schriftliche Genehmigung des Urheberrechtsinhabers in keiner Form und durch keine Mittel – weder grafische noch elektronische oder mechanische, einschließlich Fotokopieren, Aufnehmen oder Speichern in einem elektronischen Abrufsystem – auch nicht in Teilen, vervielfältigt werden.

Software, die von urheberrechtlich geschütztem NetApp Material abgeleitet wird, unterliegt der folgenden Lizenz und dem folgenden Haftungsausschluss:

DIE VORLIEGENDE SOFTWARE WIRD IN DER VORLIEGENDEN FORM VON NETAPP ZUR VERFÜGUNG GESTELLT, D. H. OHNE JEGLICHE EXPLIZITE ODER IMPLIZITE GEWÄHRLEISTUNG, EINSCHLIESSLICH, JEDOCH NICHT BESCHRÄNKT AUF DIE STILLSCHWEIGENDE GEWÄHRLEISTUNG DER MARKTGÄNGIGKEIT UND EIGNUNG FÜR EINEN BESTIMMTEN ZWECK, DIE HIERMIT AUSGESCHLOSSEN WERDEN. NETAPP ÜBERNIMMT KEINERLEI HAFTUNG FÜR DIREKTE, INDIREKTE, ZUFÄLLIGE, BESONDERE, BEISPIELHAFTE SCHÄDEN ODER FOLGESCHÄDEN (EINSCHLIESSLICH, JEDOCH NICHT BESCHRÄNKT AUF DIE BESCHAFFUNG VON ERSATZWAREN ODER -DIENSTLEISTUNGEN, NUTZUNGS-, DATEN- ODER GEWINNVERLUSTE ODER UNTERBRECHUNG DES GESCHÄFTSBETRIEBS), UNABHÄNGIG DAVON, WIE SIE VERURSACHT WURDEN UND AUF WELCHER HAFTUNGSTHEORIE SIE BERUHEN, OB AUS VERTRAGLICH FESTGELEGTER HAFTUNG, VERSCHULDENSUNABHÄNGIGER HAFTUNG ODER DELIKTSHAFTUNG (EINSCHLIESSLICH FAHRLÄSSIGKEIT ODER AUF ANDEREM WEGE), DIE IN IRGENDEINER WEISE AUS DER NUTZUNG DIESER SOFTWARE RESULTIEREN, SELBST WENN AUF DIE MÖGLICHKEIT DERARTIGER SCHÄDEN HINGEWIESEN WURDE.

NetApp behält sich das Recht vor, die hierin beschriebenen Produkte jederzeit und ohne Vorankündigung zu ändern. NetApp übernimmt keine Verantwortung oder Haftung, die sich aus der Verwendung der hier beschriebenen Produkte ergibt, es sei denn, NetApp hat dem ausdrücklich in schriftlicher Form zugestimmt. Die Verwendung oder der Erwerb dieses Produkts stellt keine Lizenzierung im Rahmen eines Patentrechts, Markenrechts oder eines anderen Rechts an geistigem Eigentum von NetApp dar.

Das in diesem Dokument beschriebene Produkt kann durch ein oder mehrere US-amerikanische Patente, ausländische Patente oder anhängige Patentanmeldungen geschützt sein.

ERLÄUTERUNG ZU "RESTRICTED RIGHTS": Nutzung, Vervielfältigung oder Offenlegung durch die US-Regierung unterliegt den Einschränkungen gemäß Unterabschnitt (b)(3) der Klausel "Rights in Technical Data – Noncommercial Items" in DFARS 252.227-7013 (Februar 2014) und FAR 52.227-19 (Dezember 2007).

Die hierin enthaltenen Daten beziehen sich auf ein kommerzielles Produkt und/oder einen kommerziellen Service (wie in FAR 2.101 definiert) und sind Eigentum von NetApp, Inc. Alle technischen Daten und die Computersoftware von NetApp, die unter diesem Vertrag bereitgestellt werden, sind gewerblicher Natur und wurden ausschließlich unter Verwendung privater Mittel entwickelt. Die US-Regierung besitzt eine nicht ausschließliche, nicht übertragbare, nicht unterlizenzierbare, weltweite, limitierte unwiderrufliche Lizenz zur Nutzung der Daten nur in Verbindung mit und zur Unterstützung des Vertrags der US-Regierung, unter dem die Daten bereitgestellt wurden. Sofern in den vorliegenden Bedingungen nicht anders angegeben, dürfen die Daten ohne vorherige schriftliche Genehmigung von NetApp, Inc. nicht verwendet, offengelegt, vervielfältigt, geändert, aufgeführt oder angezeigt werden. Die Lizenzrechte der US-Regierung für das US-Verteidigungsministerium sind auf die in DFARS-Klausel 252.227-7015(b) (Februar 2014) genannten Rechte beschränkt.

### **Markeninformationen**

NETAPP, das NETAPP Logo und die unter [http://www.netapp.com/TM](http://www.netapp.com/TM\) aufgeführten Marken sind Marken von NetApp, Inc. Andere Firmen und Produktnamen können Marken der jeweiligen Eigentümer sein.